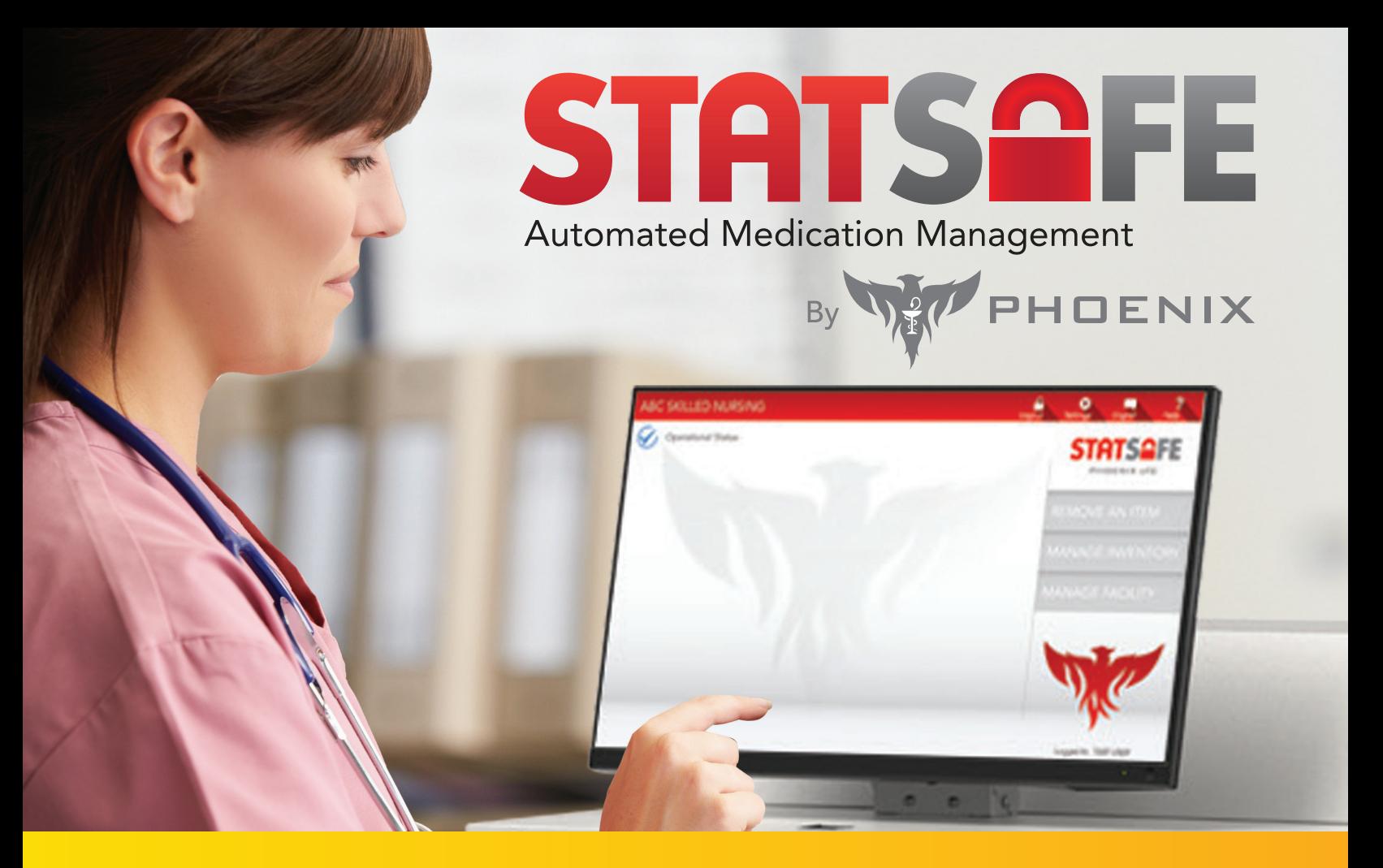

## **StatSafe - New Two-Factor Authentication**

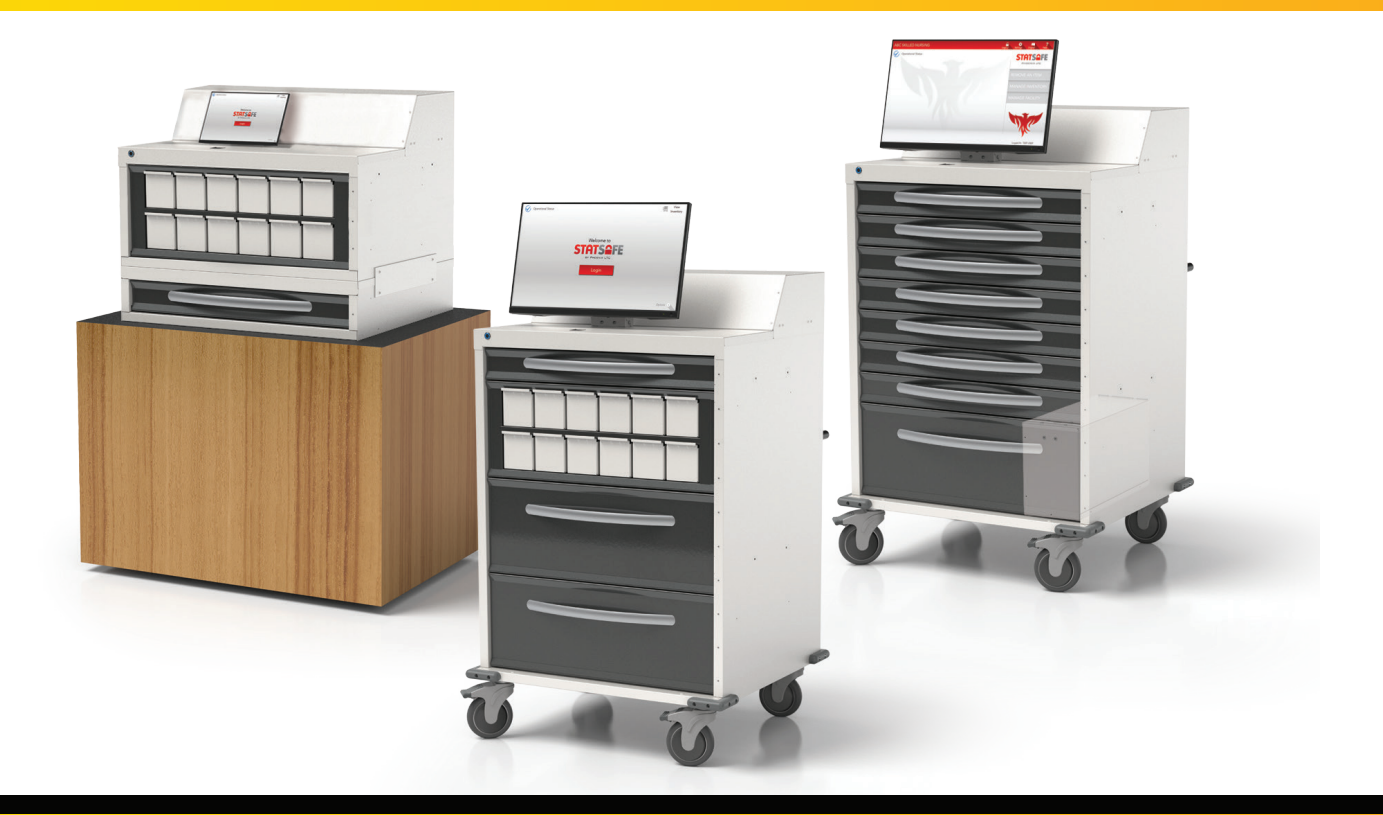

PhoenixLTC.com | 855.MED.CART (633.2278)

## StatSafe – New Two-Factor Authentication

StatSafe now allows for two-factor authentication for logging into the StatSafe medication management systems.

There are three methods of user access to log in to StatSafe.

\*\*Biometrics are not available on all StatSafes. Please reach out if you would like more information on our latest StatSafes with Biometric login.

- 1. Username and login
- 2. Biometric login
- **3.** Card verification using a scanned barcode registered to the user

To set up two-factor authentication, select the StatSafe you would like to apply the settings to. Under the cart settings and S2 settings, select "Use 2 Factor Authentication on Login" under "Additional Options". Then, under "Security Options" choose the methods to be used by the facility users.

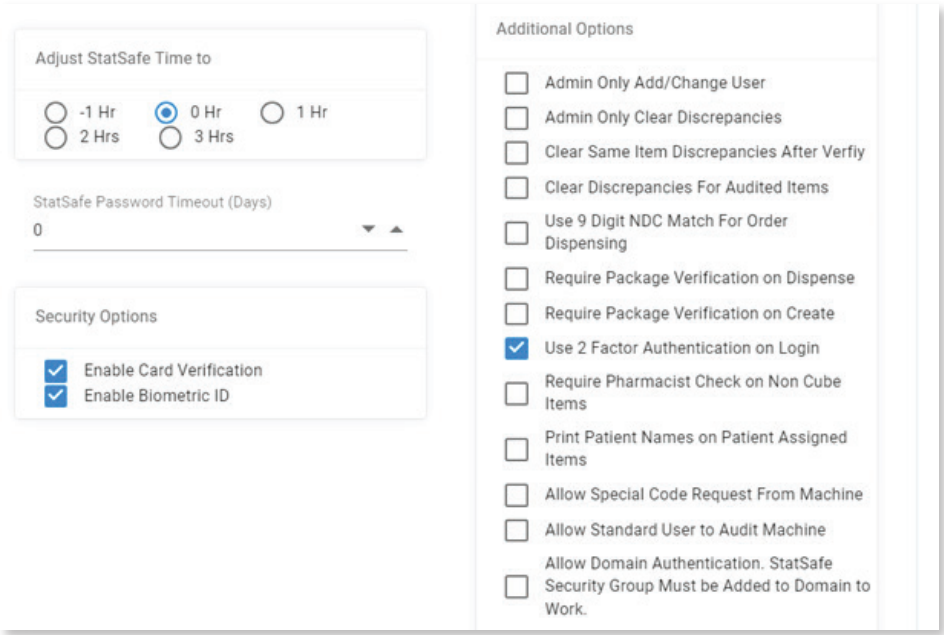

When the users log in, they will be prompted to enter their username and password, then to provide their secondary login method after that.

When these features are turned on, it must apply to all users.

## PhoenixLTC.com | 855.MED.CART (633.2278)